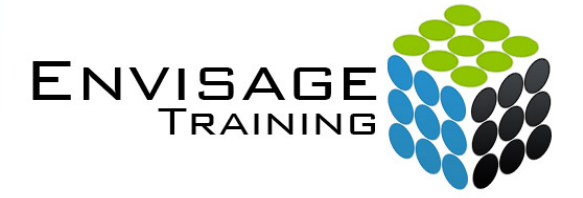

# Microsoft Outlook 2013 (Intermediate)

### **Topics Covered:**

#### **Editing Messages**

Copying Text Within A Message Copying Text Between Messages Copying From Another Source Deleting Text Removing An Attachment **Organising Messages**  Creating A Message Folder Moving Messages Copying Messages Deleting Messages Recovering Deleted Messages Cleaning Up Conversations Working With Favourites Deleting Message Folders Recovering Deleted Folders Emptying Deleted Items Automating Common Tasks With Quick Steps Customising A Default Quick Step Creating A Quick Step Using Quick Steps Archiving Messages Recovering Archived Messages **Searching**  Using Instant Search Expanding The Search Search Query Syntax Search Query Syntax – Dates and Size Using Recent Searches Search Options Searching Other Outlook Items Using A Search Folder Adding A Predefined Search Folder Customising Predefined Search Folders Creating A Custom Search Folder **Working With Views**  Changing The Current View Arranging Messages Within A View Sorting Messages Within A View Working With Columns In A View Formatting Columns In A View Creating A Custom View Adding A Filter To A Custom View Deleting A Custom View

#### **Colour Categories**

Creating A New Colour Category Assigning A Colour Category Finding Messages With Categories Removing Categories From Messages Deleting A Colour Category **Working With Rules**  About Rules

Creating A New Rule From A Template Selecting The Rule Conditions Selecting The Rule Actions Selecting The Rule Exceptions Naming And Reviewing The Rule Testing The Rule Managing Existing Rules **Email Techniques**  Effective Email Management Recalling A Sent Message Printing A Message Printing A Message List Message Formats Changing The Message Format Choosing Themes Or Stationery Applying A Theme Or Stationery To A Message Turning Themes Or Stationery Off Applying A Theme Saving A Message Draft Using A Saved Message Sending A Voting Message Responding To A Voting Message Tracking Voting Responses Sending Automatic Responses **Appointments and Events**  Quickly Scheduling An Appointment Scheduling Using The Appointment Window Rescheduling An Appointment To Another Day Rescheduling An Appointment To Another Time Creating Recurring Appointments Changing Recurring Appointments Scheduling An Event Scheduling Free And Busy Times Categorising Activities Printing Your Calendar Deleting Activities

#### **Scheduling Meetings**

Scheduling A Meeting Meeting Response Options Responding To Meeting Requests Tracking Meeting Responses Changing A Meeting Adding Or Removing Attendees Preventing Responses Cancelling A Meeting The Scheduling Assistant Using The Scheduling Assistant Scheduling Meetings Using Calendar Groups **Managing Contacts** 

Adding A Contact From An Email Pinning A Contact To Favourites Contacting A Contact Contacting A Contact From The People Peek Forwarding Contacts Creating A Contact Group Using A Contact Group Using A Partial Contact Group Deleting Members From A Contact Group Linking Contacts **Task Requests**  How Task Requests Work Creating A Task Request Responding To A Task Request

Completing An Assigned Task Viewing Updated Task Requests

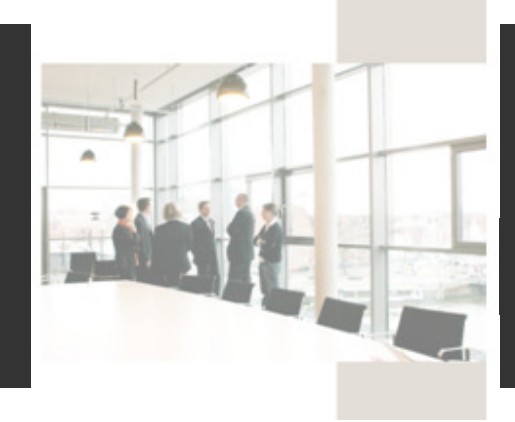

## **Course Details:**

#### **Booking Information:**

To reserve a place in this course please contact Envisage Training or visit our website to enrol online.

#### **Envisage Training:**

- Computer Training
- ICT & Software Applications
- Instructor-Led Online Training
- Professional Development
- Room & Equipment Hire
- Training Needs Analysis

#### **Delivery Modes:**

- In-House & On-Site
- Instructor-Led Online Training
- Customised Courses

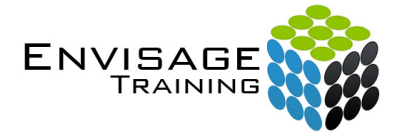

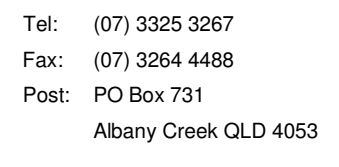

 Email: info@envisagetraining.com.au Web: www.envisagetraining.com.au

Last Updated: May 2015 MSOT0213

#### **Duration:**

1 Full Day

#### **Course Pre-requisites:**

This course is designed for participants with some knowledge of the software and it would be beneficial to have a general understanding of personal computers and the Windows operating system environment.

The skills and knowledge acquired in this workshop are sufficient to be able to manage and organise your e-mail, schedule meetings with colleagues, manage your contact information, create task requests for others to perform and much more.

#### **Related Courses:**

Why not extend on what you have learned in this course, and gain the skills needed to unleash the full power of the Microsoft Office suite. Envisage Training's basic, intermediate, and advanced courses will provide you with the training needed to give you every advantage.

- Microsoft Access
- Microsoft Excel

Microsoft Outlook (Intermediate) 3/3 Envisage Training © Copyright (2015) All Rights Reserved